## Добавление, замена, редактирование и удаление типов устройств

Рутокен KeyBox поддерживает работу с USB-токенами, смарт-картами и комбинированными устройствами.

Количество поддерживаемых устройств постоянно увеличивается.

Все новые устройства необходимо добавить в системе, а неиспользуемые удалить.

Чтобы открыть список типов устройств, перейдите в меню Конфигурация, на вкладку Типы устройств.

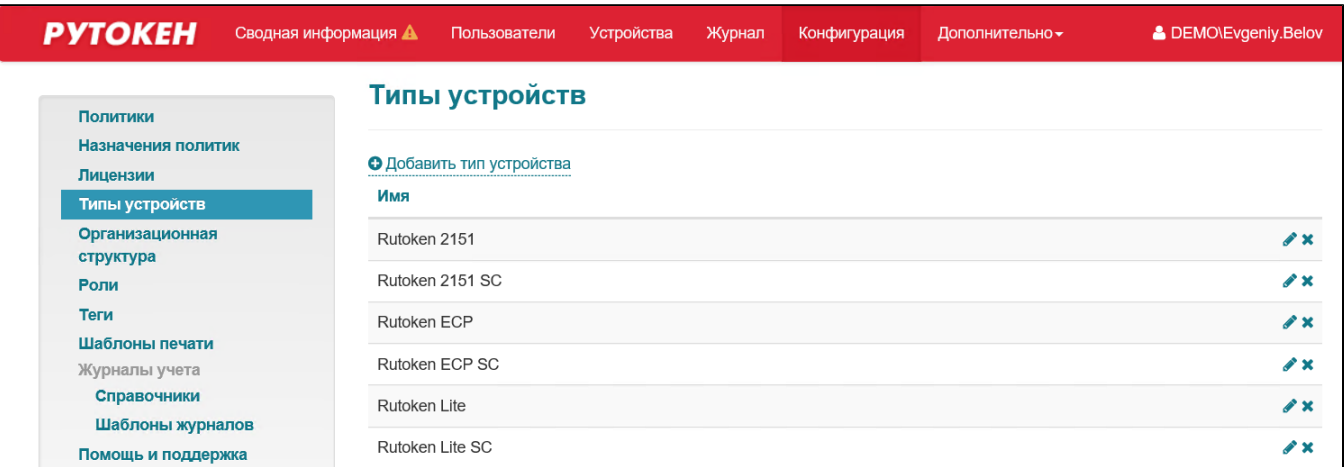

Чтобы добавить тип устройства:

- 1. Нажмите Добавить тип устройства.
- 2. Выберите файл типа устройства.

Файлы для типов устройств поставляются вместе с дистрибутивом системы и располагаются в каталоге \Misc\CardTypes дистрибутива RutokenKeyBox Server.

Файл типа устройства по умолчанию содержит значения PIN-кодов пользователя и администратора.

3. Нажмите **Добавить**. В результате тип устройства будет добавлен и его имя отобразится на странице **Типы устройств**.

Чтобы заменить файл для добавленного типа устройства:

- 1. Нажмите Добавить тип устройства.
- 2. Выберите файл типа устройства.
- 3. Установите галочку **Заменить существующий**.
- 4. Нажмите **Добавить**. В результате файл для типа устройства будет заменен.

Для редактирования типа устройства:

- 1. Откройте страницу **Типы устройств**.
- 2. В строке с типом устройства щелкните по значку Голи.
- 3. Измените необходимые значения и настройки.

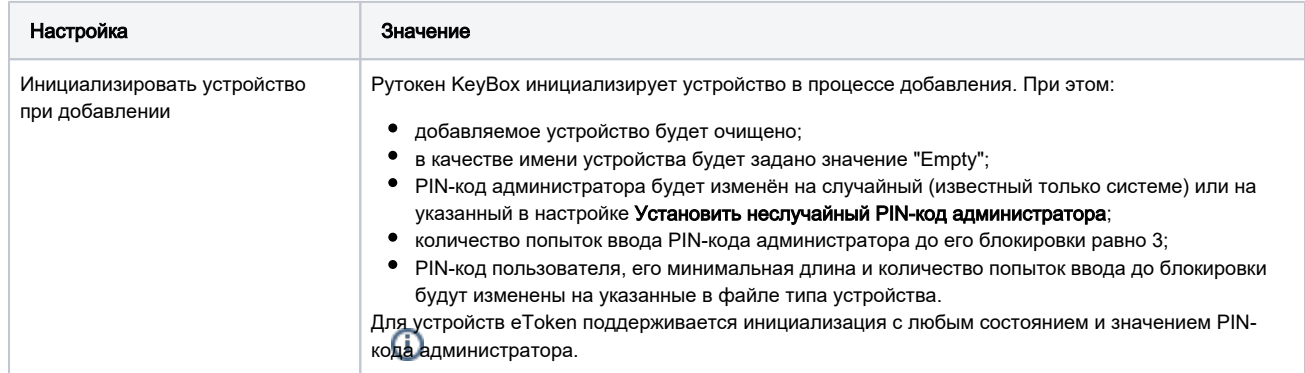

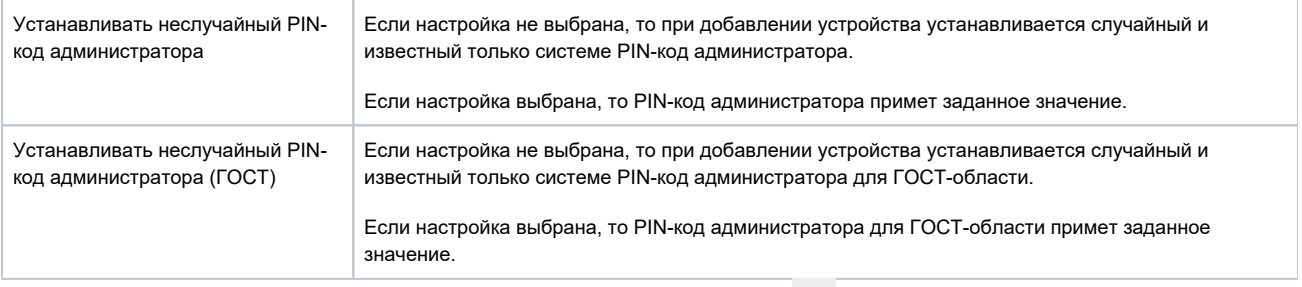

4. Чтобы просмотреть текущие значения PIN-кодов, рядом с ними щелкните по значку .

## 5. Нажмите **Сохранить**.

Чтобы удалить тип устройства:

Тип устройства можно удалить только в том случае, если в Рутокен KeyBox нет ни одного устройства этого типа.

- 1. Откройте страницу Типы устройств.
- 2. В строке с типом устройства щелкните по значку ...
- 3. Для подтверждения действия нажмите **Удалить**. В результате тип устройства будет удалён.